# **Proyecto final de curso Android: Fundamentos de Programación (septiembre-diciembre 2016)**

*Nombre de la aplicación:* Mi Alquiler

*Autor:* Giménez García, Marcos

## *Qué hace la aplicación:*

Aplicación que consiste en ser una base de datos de apoyo al usuario que este en busca de una vivienda de alquiler.

## *Licencia:*

Autorizo la difusión del código fuente con fines educativos siempre que se haga referencia al autor bajo los términos generales de la licencia ["Academic Free License](http://opensource.org/licenses/academic.php)  [v.3.0"](http://opensource.org/licenses/academic.php).

#### *A destacar:*

- Permite mostrar los distintos tipos de mapa ofrecidos por Google Maps (Satélite, híbrido…).
- Puede mostrar la localización actual al usuario (previa solicitud de permiso en Android 6.0 en adelante.
- Guarda y modifica los distintos alquileres mediante base de datos SQLite.
- Permite guardar un alquiler en base a la posición del usuario o la posición del mapa en el momento de la solicitud.
- Dibuja sobre el mapa con marcadores los distintos alquileres almacenados por el usuario, mostrando la información más relevante en un popup.
- Idiomas: español e inglés.

#### *Cómo lo hace:*

- En la clase MainActivity recae la tarea de mostrar el mapa y solicitar los permisos de ubicación. Dispone de dos botones inferiores para guardar un alquiler en base a la posición del mapa o en base a la posición actual del usuario (si no otorga el permiso de ubicación está opción solicitará el permiso una vez y si se rechaza no se procesará). La clase llama a un proceso que vuelca todos los datos almacenados en una base de datos SQLite a un objeto Vivienda para acto seguido mostrarlos sobre el mapa en base a las coordenadas almacenadas.
- La clase AlquilerDB se encarga de generar la base de datos y poner a disposición métodos para consultar la base de datos, inserta un nuevo registro o actualizar uno existente.
- La clase GuardarAlquilerActivity se encarga de recoger los datos almacenados en un formulario del alquiler rellenados por el usuario para insertarlos en la base de datos o actualizarlos en caso de que sea una modificación.
- En las preferencias podremos cambiar el tipo de mapa a visualizar.

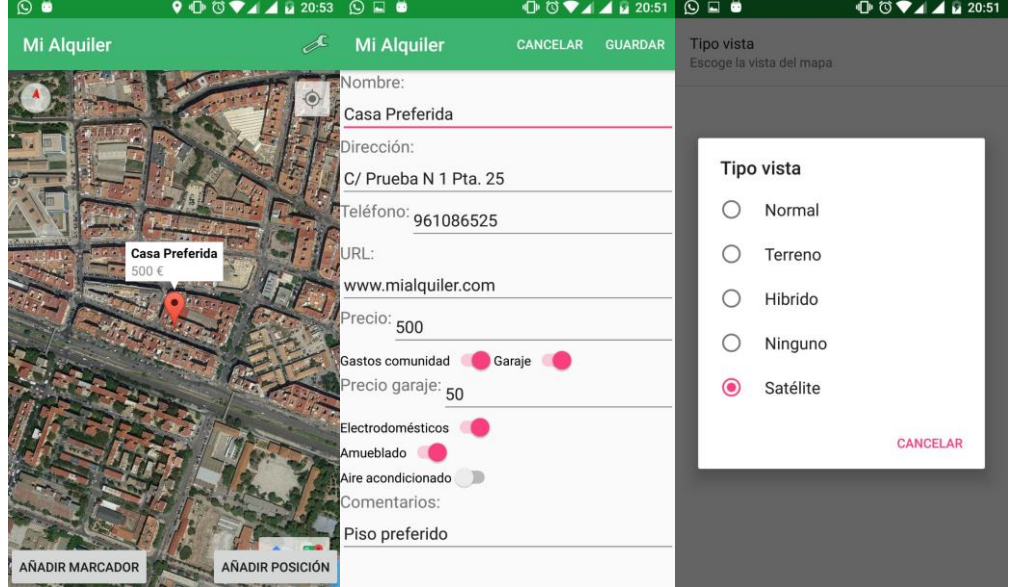

## *Captura de pantallas:*